## ~...,~ 'i; ,.t1·h.("~ <sup>H</sup>~'" M'''''''''

## SecalSexurtyOnline Internet Representative Payee Accounting (iRPA)

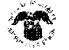

## ◆● Welcome to Internet Representative Payee Accounting

#### To get started

You will need to have the report that you received in the mail in order to access your beneficiary's records. For security reasons, we will request information regarding unique codes on your report.

### Completing your report

You must complete this report in one sitting. Your information will not be saved if you do not complete your online report, However, you may always log-in in the future and start your report from the beginning.

#### When you finish

After you have completed your accounting update, you will be given a confirmation number for your reference. This information will be saved for 30 days in our records for your review.

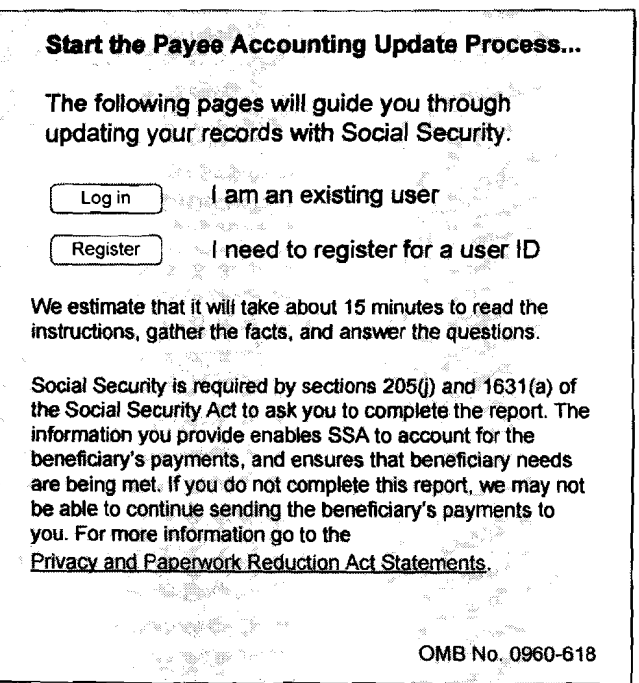

..

### **iRPA** Access Screen

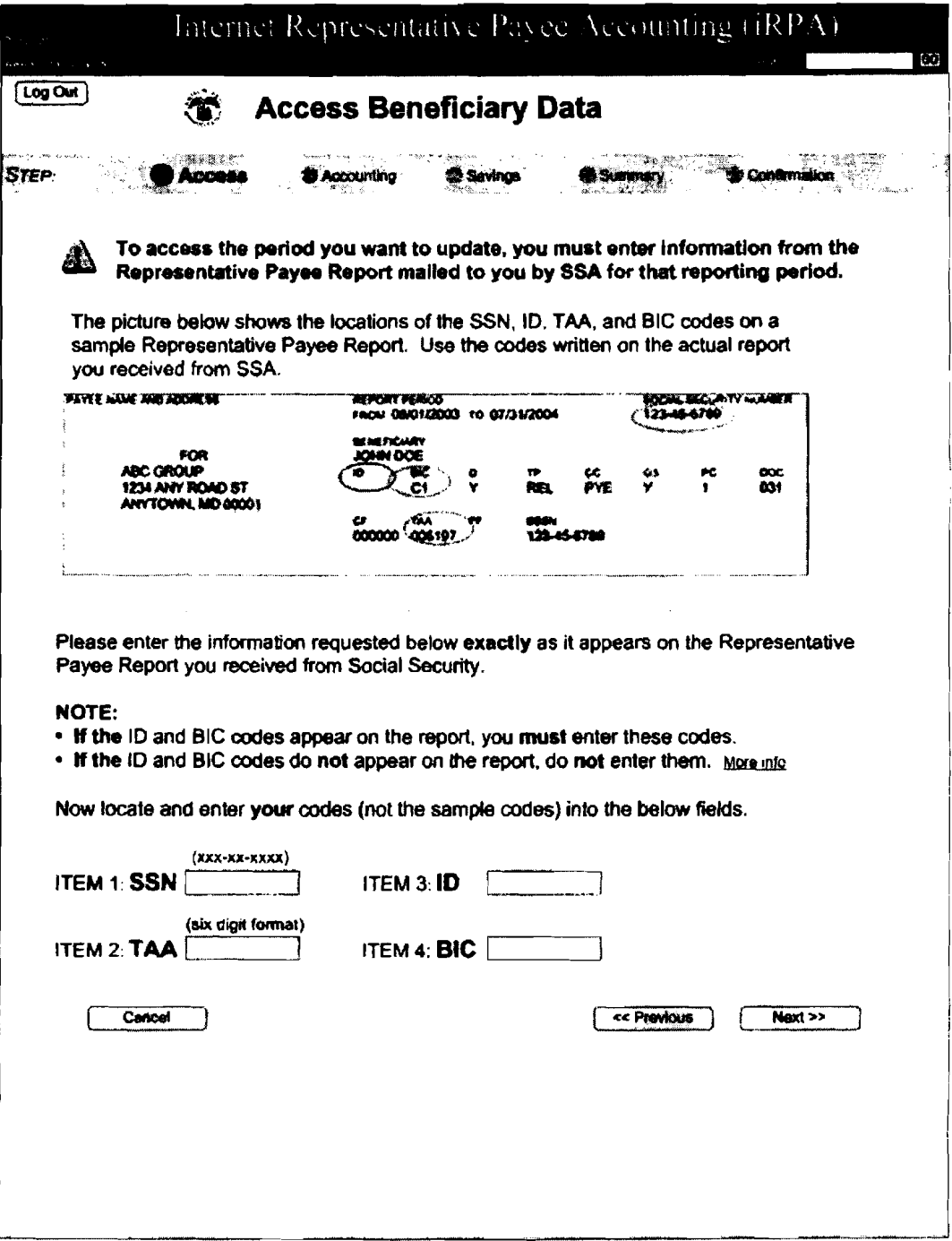

## iRPA Accounting Screen

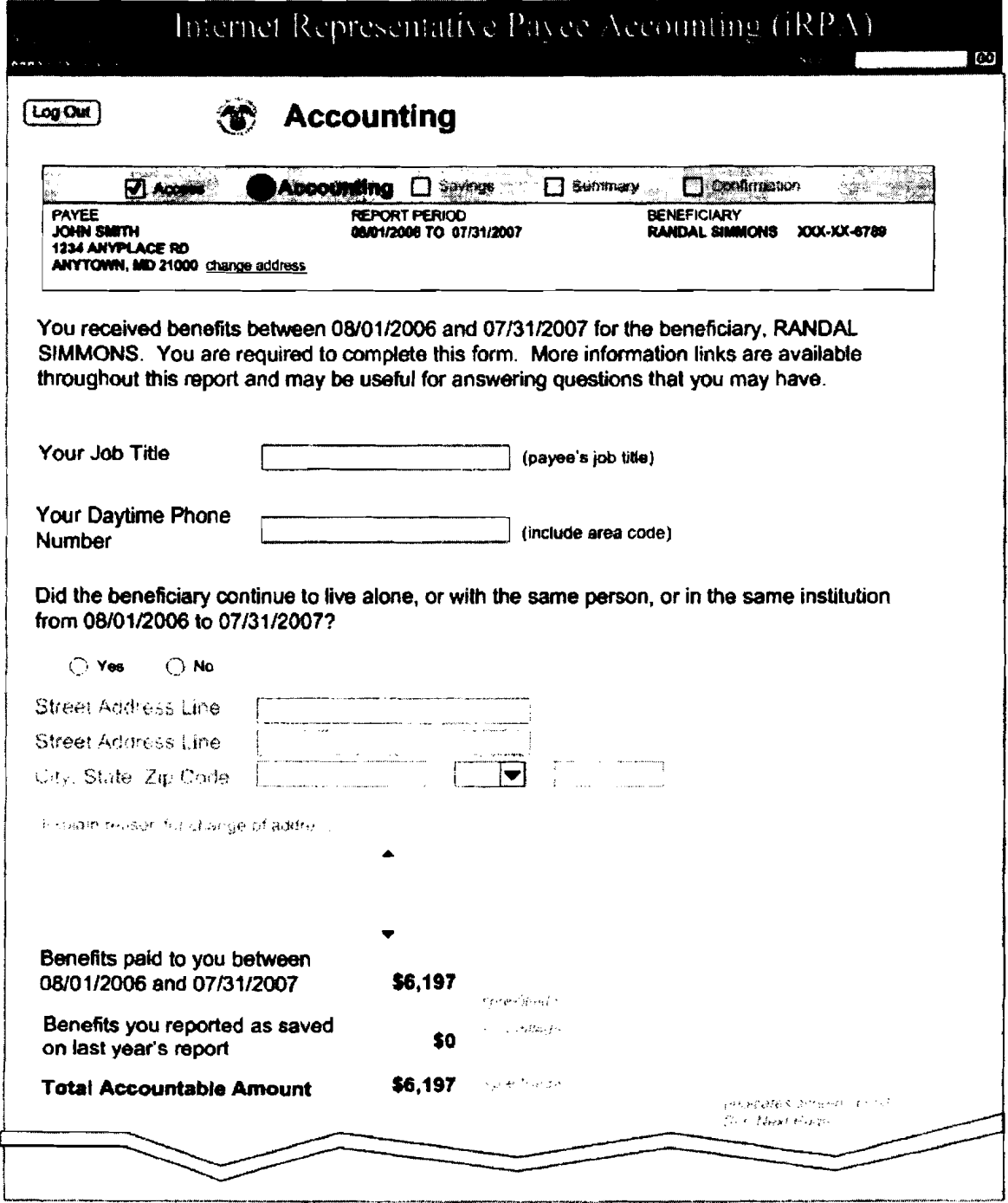

 $\frac{1}{4}$ 

**iRPA Savings Page** 

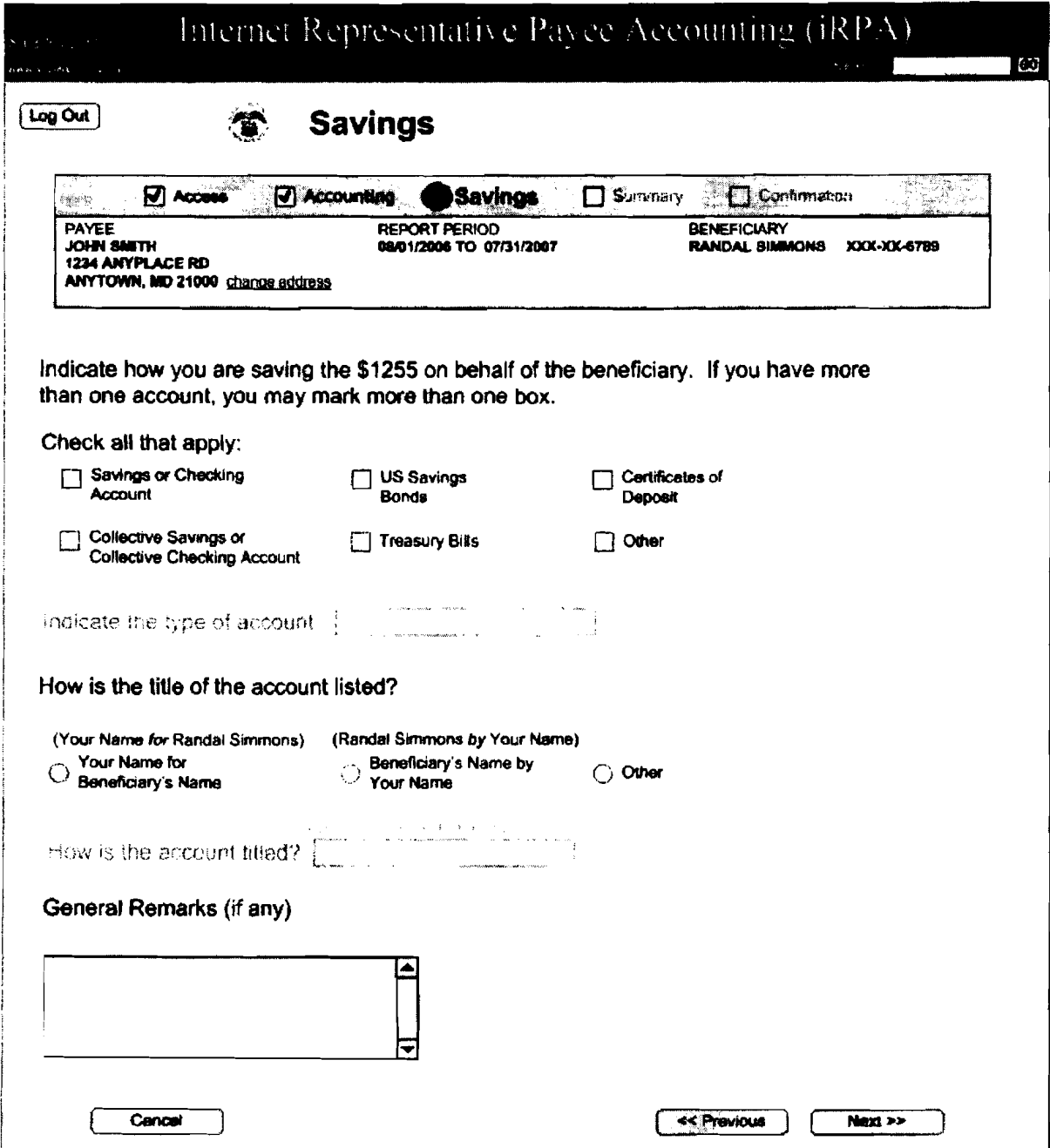

## **iRPA Report Summary Screen**

 $\sim 10^{11}$  and  $\sim 10^{11}$ 

. . .

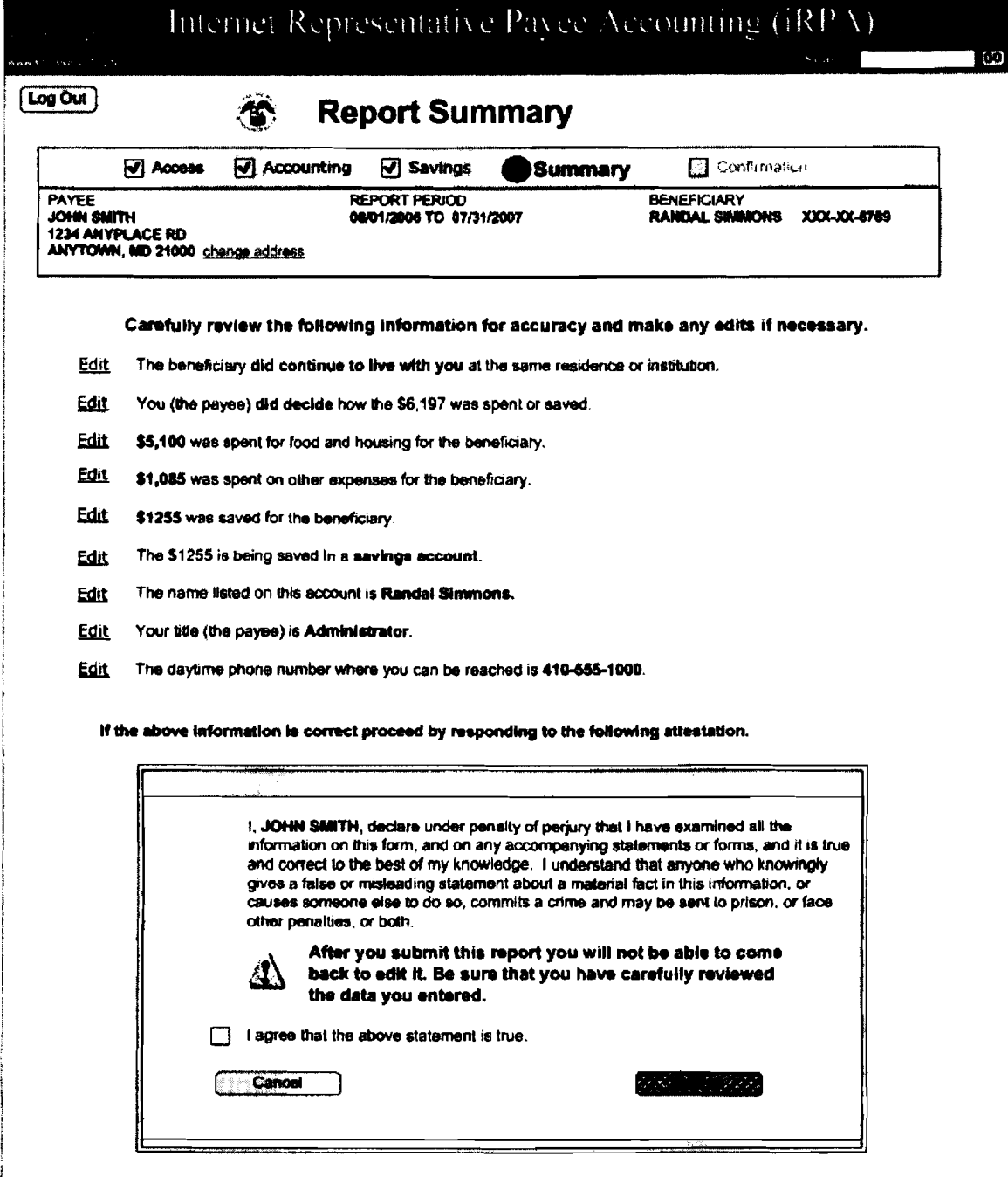

 $\frac{1}{2}$ 

 $\bar{E}$ 

 $\ddot{\phantom{a}}$ 

 $\mathbb{R}^2$ 

### iRPA Confirmation Screen

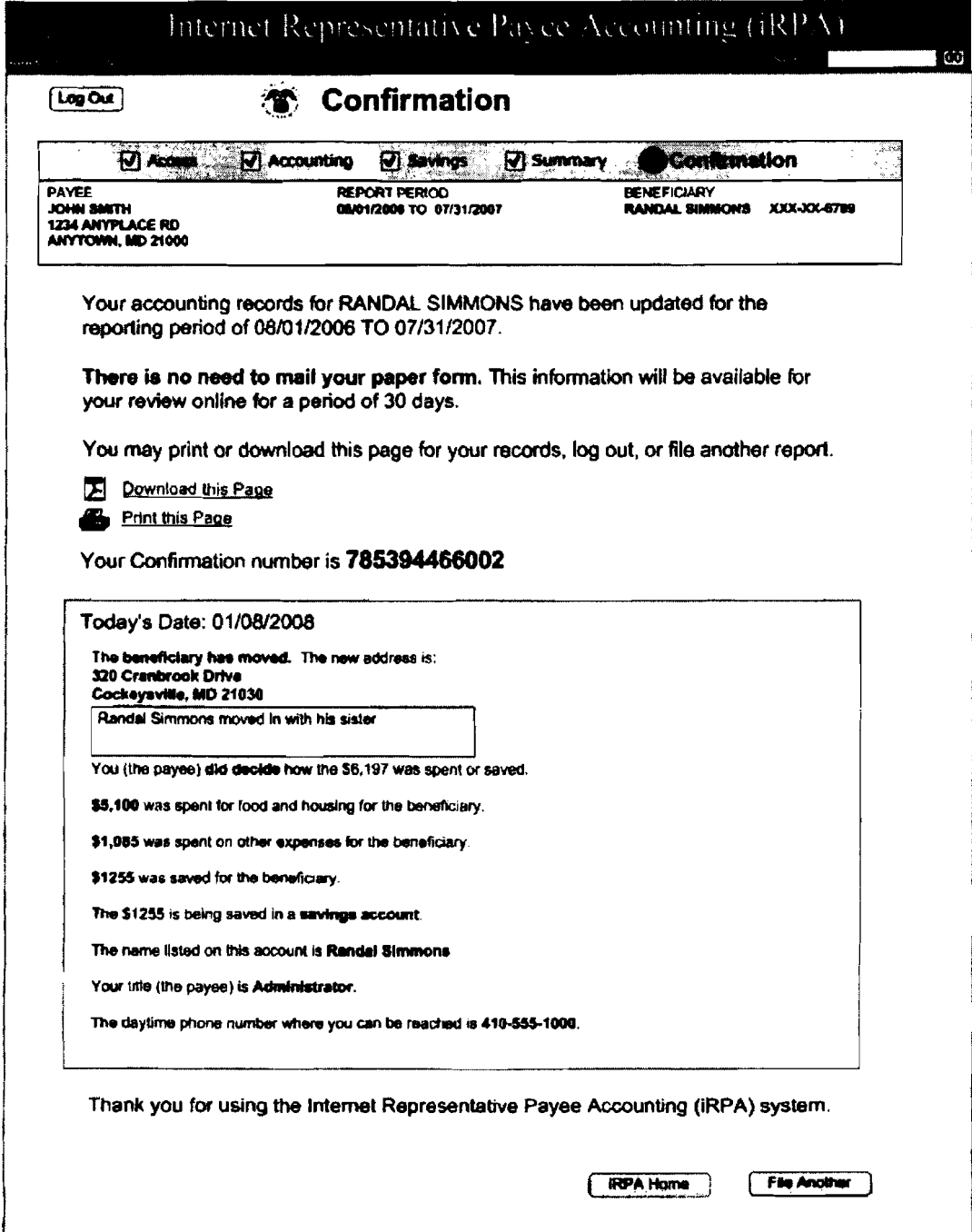

http://mwww.ba.ssa.qov/hlp/irpa/10/hlp-irpa001-acr.htm

# **Access Code Definitions**

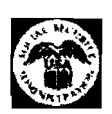

Last reviewed or modified Monday Mar 17, 2008

HLP-IRPAOOI-ACR

SSN - Social Security Number (the number holder's Social Security number on whose account benefits are payable)

TAA· Total Accountable Amount (the amount of money you received on behalfofthe benefi ciary plus any saved funds that were reported on the last accounting report)

ID - Individual Recipient Informationthis code identifies the type of SSI eligibility and type of recipient)

DIC -Beneficiary Identification Code (this code identifies the type of Social Security benefits payable)

Close this window

http://mwww.ba.ssa.qov/hlp/irpa/10/hlp-irpa002-addr.htm

# **Address Change**

Last reviewed or modified Wednesday Mar 19, 2008

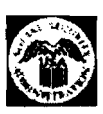

HLP-IRPA002-ADDR

Please call SSA at 1-800-172-1213 or visit your local field office to update your address. You can only update the beneficiary's address on the online accounting report.

Close this window

# Privacy and Paperwork Reduction Act Statements

Last reviewed or modified Wednesday Mar 19, 2008

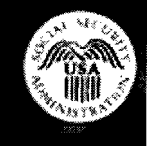

**HLP-001-PRA** 

The law sometimes requires us to give out the facts on this form without your consent. The information must be released to another person or government agency if Federal law requires the information for research and audits in order to administer or improve our representative payee program.

We may also use the information you give us when we match records by computer. Matching programs compare our records with those of other Federal, State, or local government agencies. Many agencies may use matching programs to find or prove that a person qualifies for benefits paid by the Federal government. The law allows us to do this even if you do not agree to it. Explanations about these and other reasons why information you provide us may be used or given out are available in Social Security offices. If you want to learn more about this, contact any Social Security office.

This information collection meets the requirements of 44 U.S.C. 3507, as amended by section 2 of the Paperwork Reduction Act of 1995. You do not need to answer these questions unless we display a valid Office of Management and Budget (OMB) control number. You may send comments on our time estimate to: Social Security Administration, 6401 Security Blvd, Baltimore, MD 21235-0001. **Send only comments on our time estimate to this address, not the completed form.** 

Close this window

Title: iRPA Error Messages Versioo: 0.4 Date: May 1, 2008

Error 1: Strike 1 error - form not found (Pop-up window overlays existing screen)

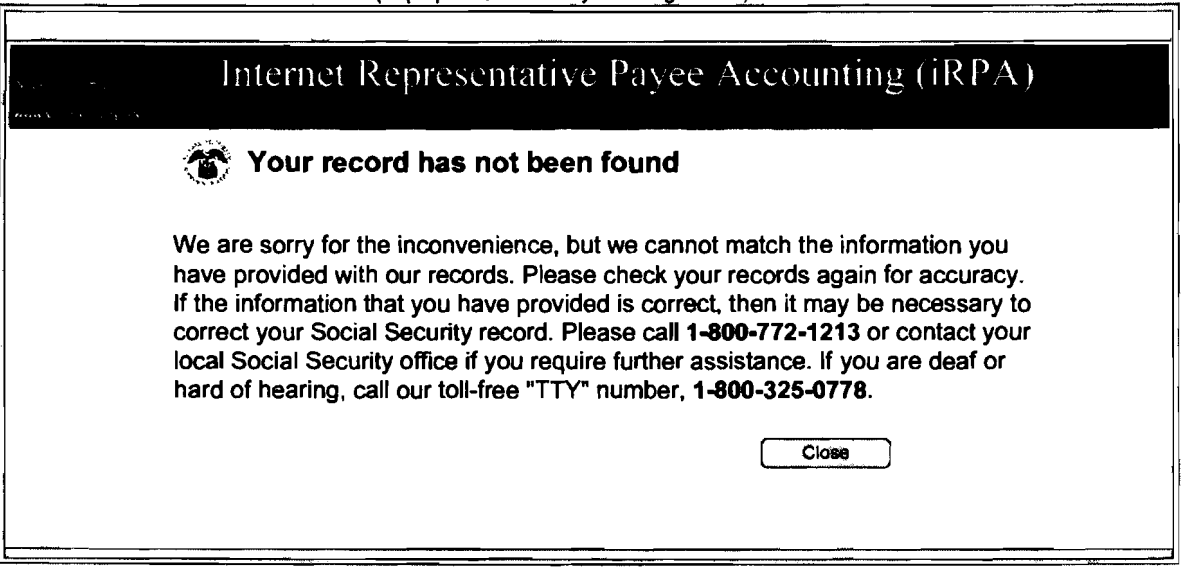

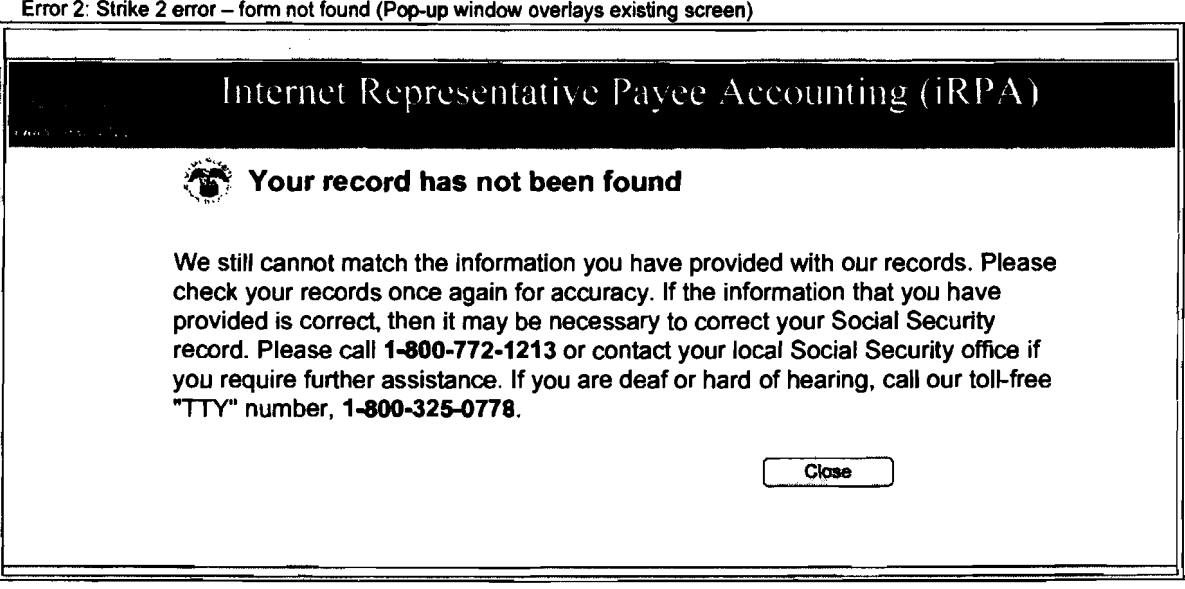

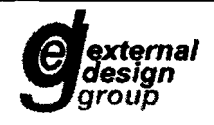

Title: iRPA Error Messages Version: 0.4 Date: May 1,2008

Īř

Error 3: Strike 3 error - form not found (Full Window/ New Screen)

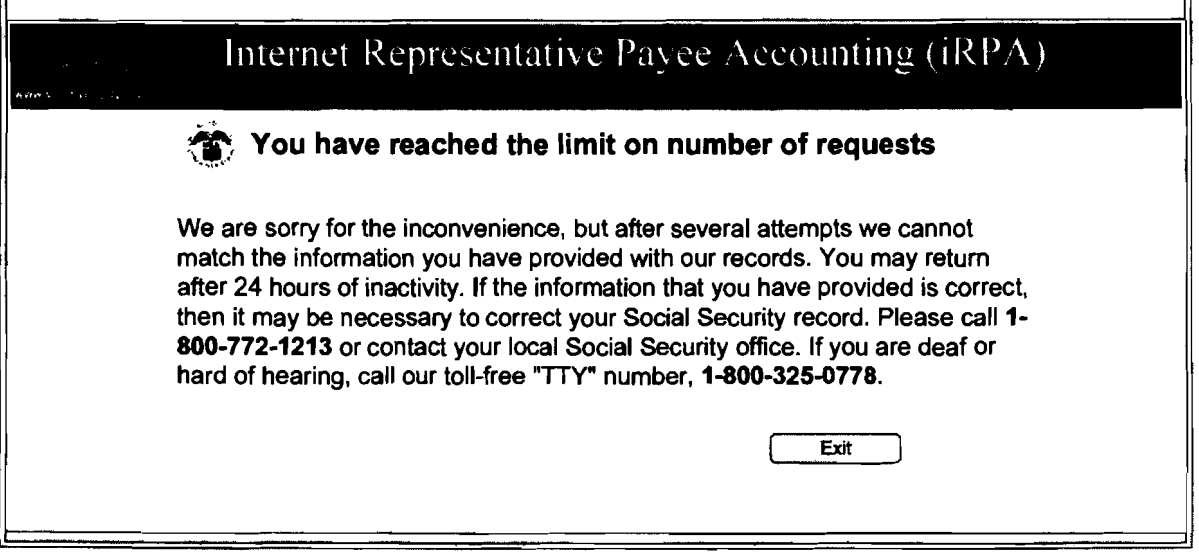

Error 4: Re-entry after lock out (Full Window! New Screen)

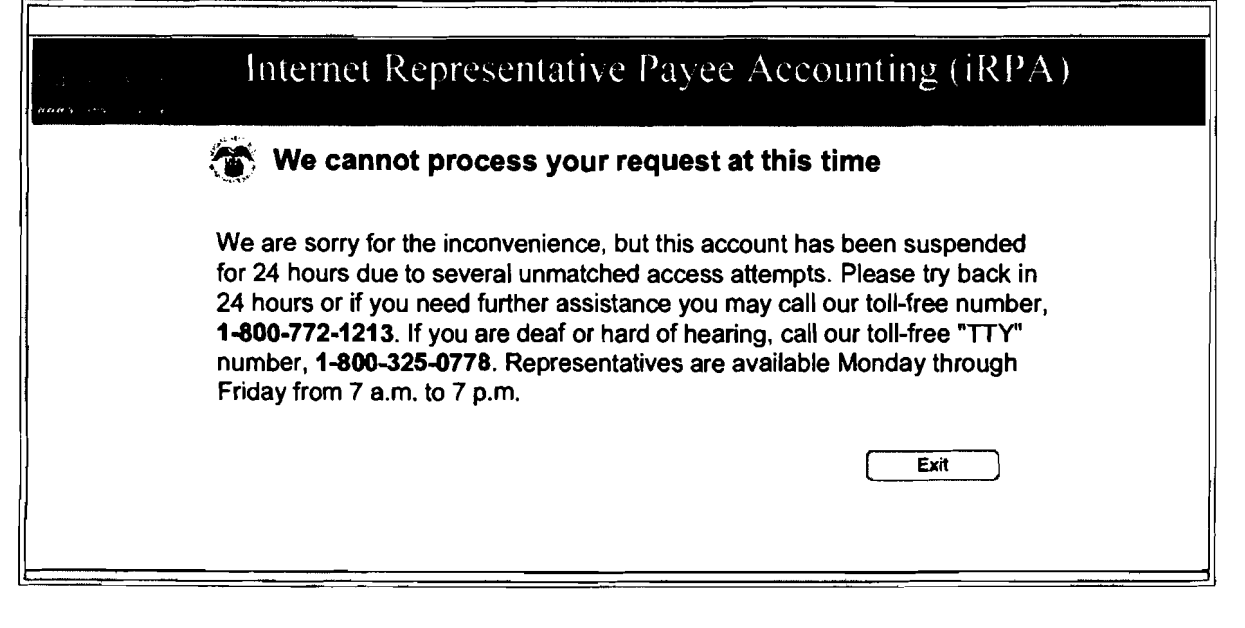

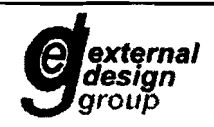

 $\overline{\mathbf{u}}$ 

Title: iRPA Error Messages Version: 0.4 Date: May I, 2008

Errors 5&9: Previously submitted report (Full Windowl New Screen)

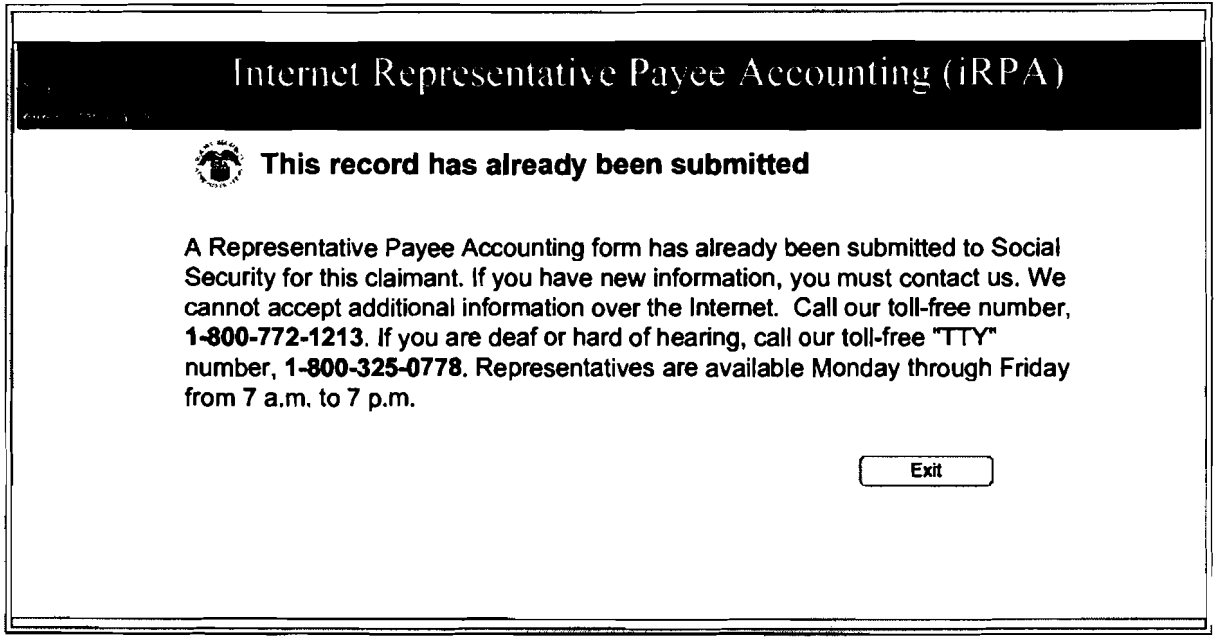

Error 6: Non-responder (Full Window/ New Screen)

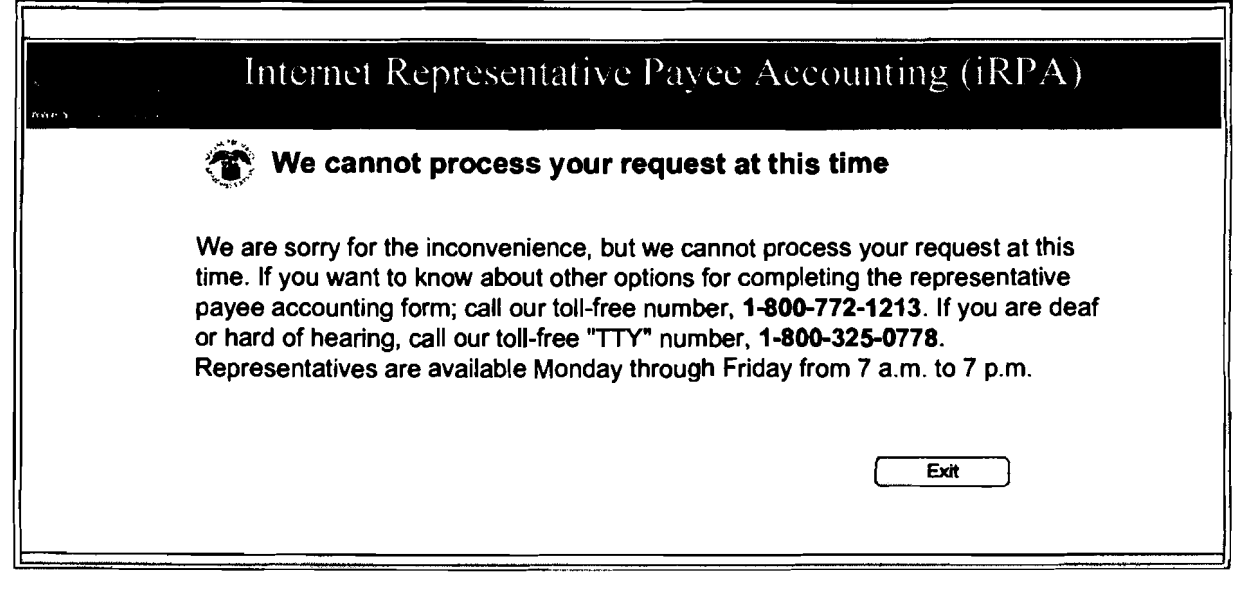

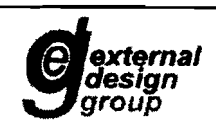

**external**<br>design<br>**rroup** Prepared by OSES/DQTV/EDG and Lockheed Martin Page 3

╗

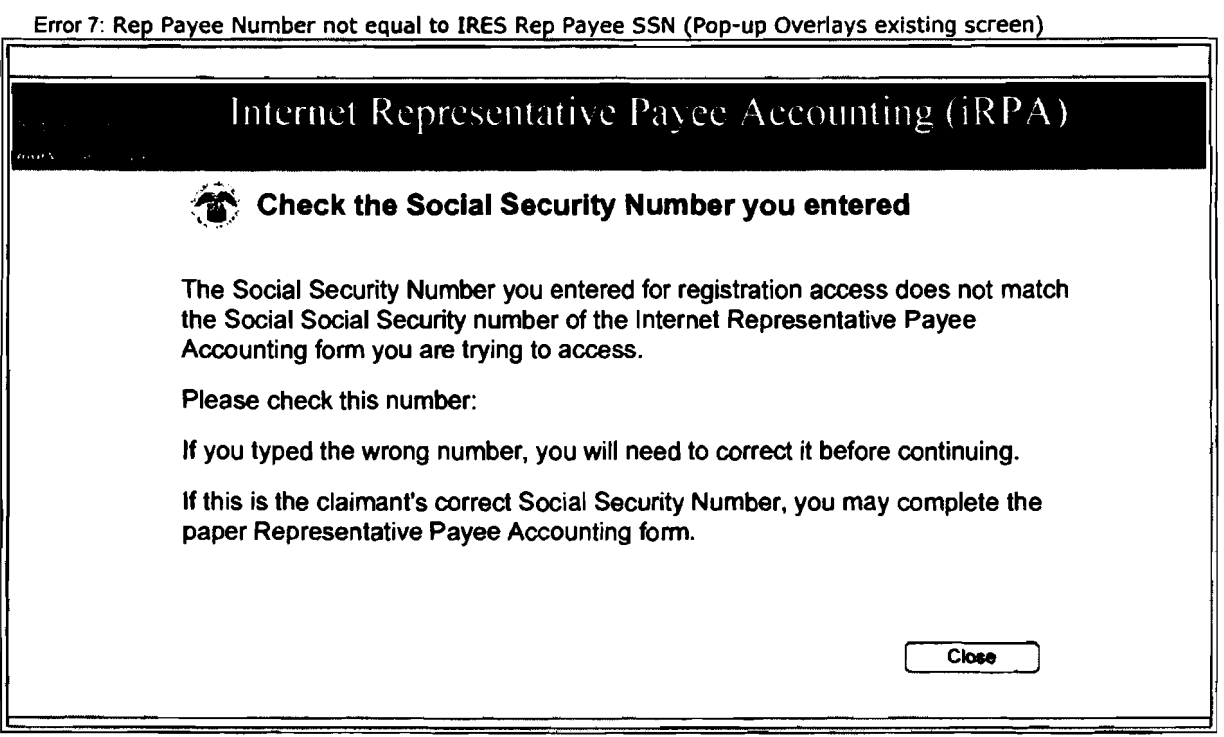

 $\overline{a}$ 

Error 10: Cancel or previous on accounting screen button use (Pop-up window overlays existing screen)

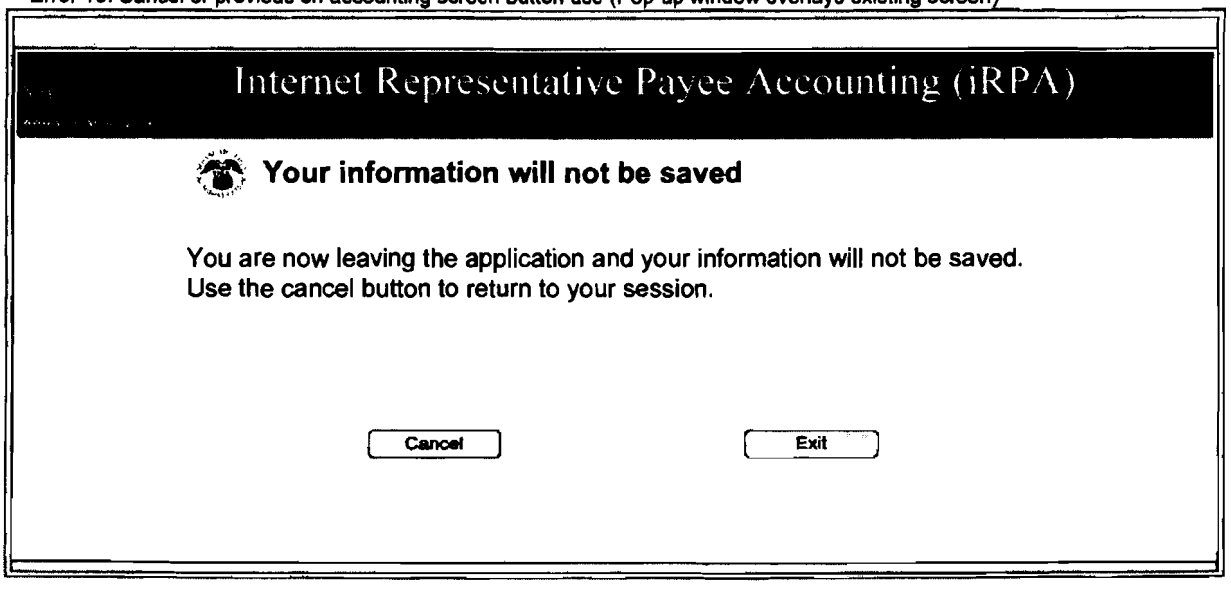

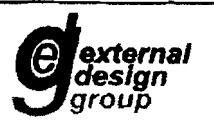

Title: iRPA Error Messages Version: 0.4 Date: May 1, 2008

Error 11: Check the amounts you have entered (Pop-up window overlays existing screen)

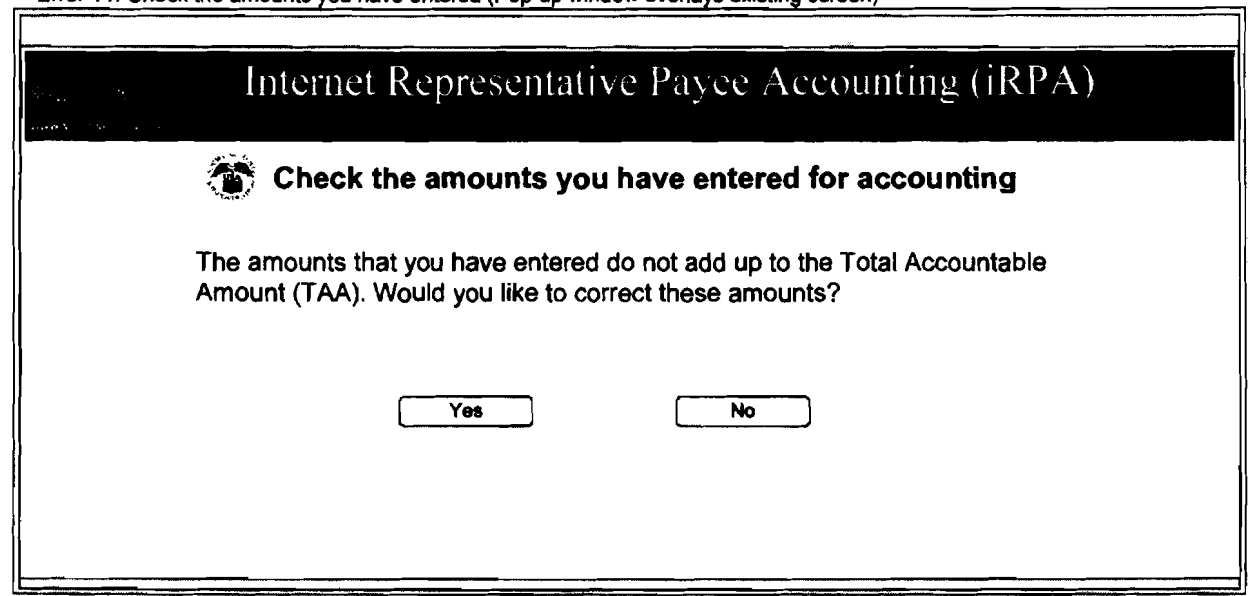

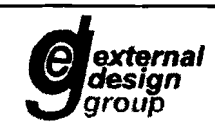